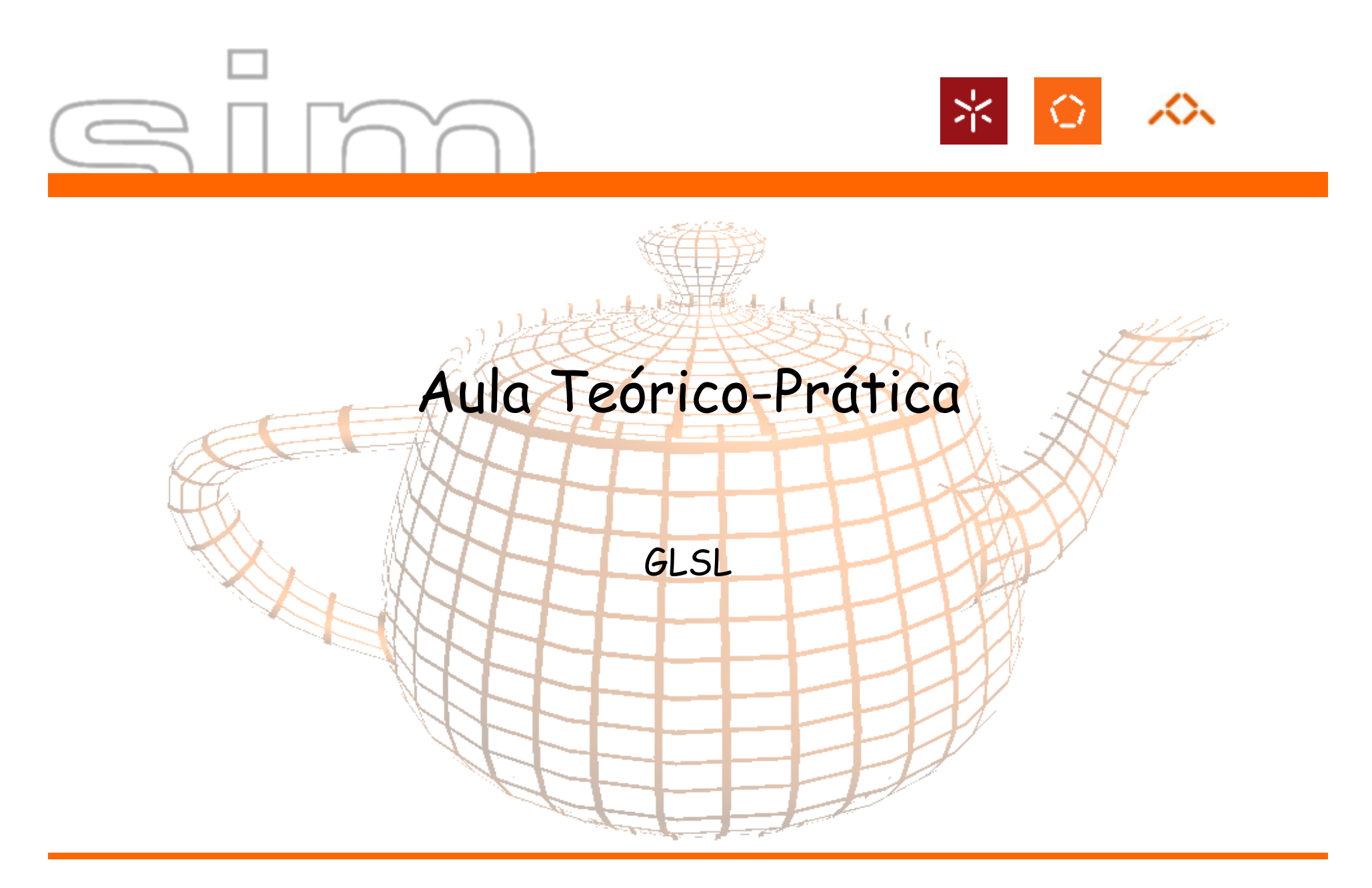

António Ramires Fernandes - Computação Gráfica 07/08

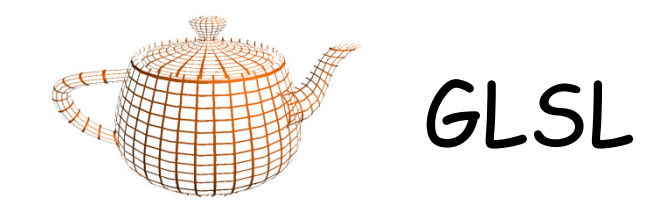

- • Shader Designer (www.typhoonlabs.com)
	- New Project
	- Vertex Shader

```
void main(){gl_Position = ftransform();}
```
–Fragment Shader

```
void main(){gl_FragColor = vec4(1.0, 1.0, 1.0, 1.0);}
```
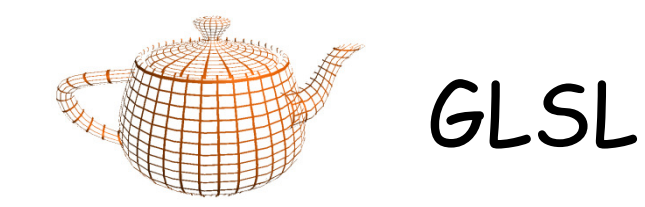

- •Escreva o seguinte par de shaders e analise o resultado:
- •Vertex Shader

```
void main(){if (ql_Vertex.x > 0.0 \& ql_Vertex.y > 0.0)
gl_FrontColor = vec4(1.0,0.0,0.0,1.0);
else if (gl_Vertex.x < 0.0 && gl_Vertex.y < 0.0)gl_FrontColor = vec4(1.0, 0.0, 0.0, 1.0);elseql_FrontColor = vec4(0.0, 1.0, 0.0, 1.0);gl_Position = ftransform();
}
```
•Fragment Shader

```
void main() {
gl_FragColor = gl_Color;}
```
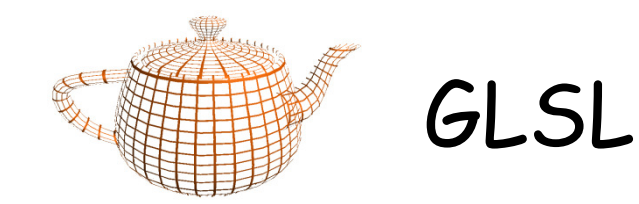

- •Considere agora os seguintes shaders. Compare o resultado com o exemplo do slide anterior.
- •Vertex Shader

```
varying vec4 vertexCamera;void main(){vertexCamera = gl_Vertex;
gl_Position = ftransform();}
```
Fragment Shader

•

```
varying vec4 vertexCamera;void main(){vec4 color;
if (vertexCamera.x > 0.0 && vertexCamera.y > 0.0)color = vec4(1.0, 0.0, 0.0, 1.0);
else if (vertexCamera.x < 0.0 && vertexCamera.y < 0.0)color = vec4(1.0, 0.0, 0.0, 1.0);elsecolor = vec4(0.0, 1.0, 0.0, 1.0);gl_FragColor = color;}
```
 $DI-UM$   $CG$   $4$ 

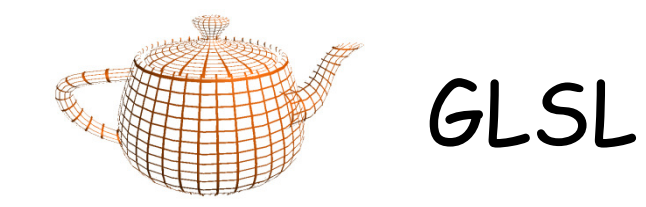

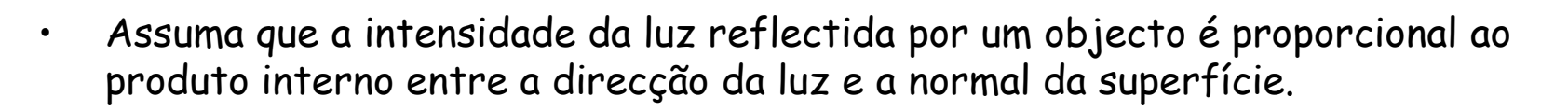

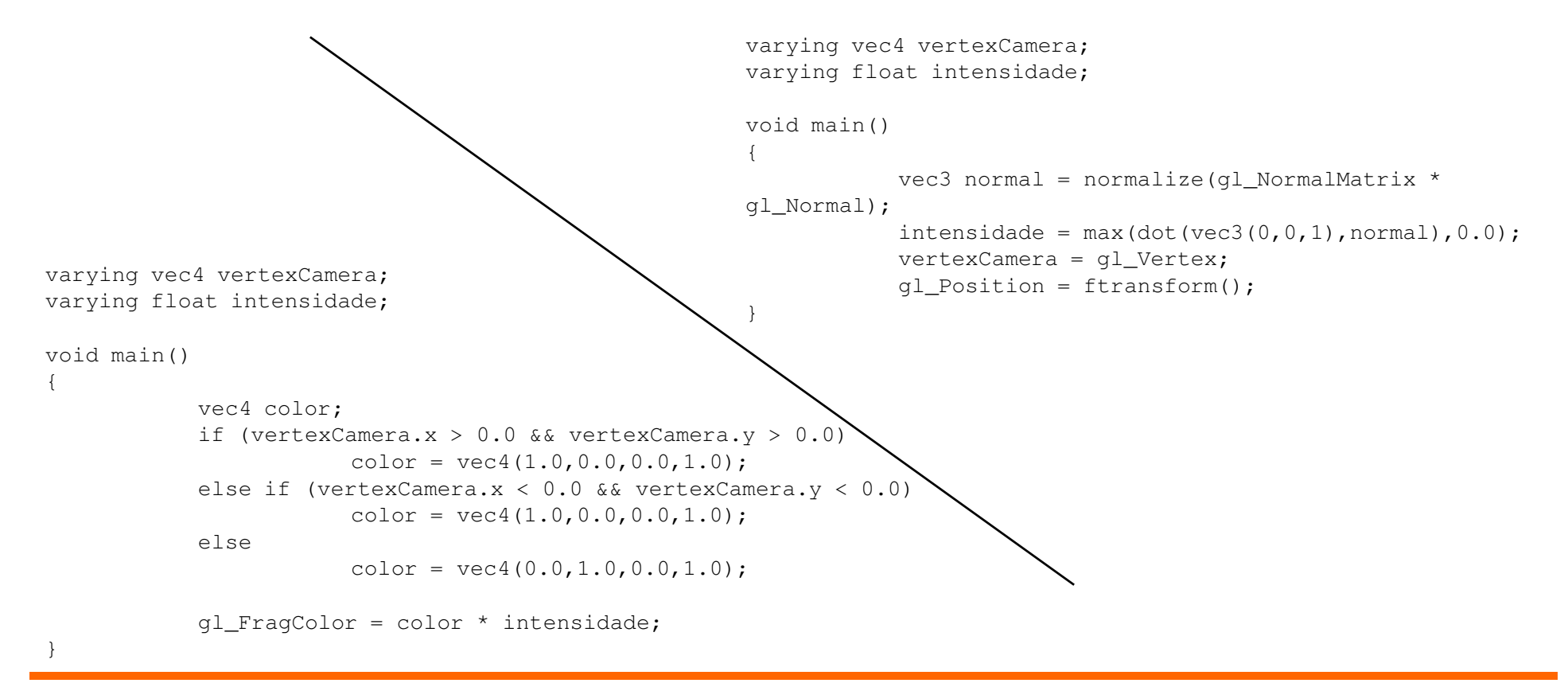

 $DI-UM$   $CG$   $5$ 

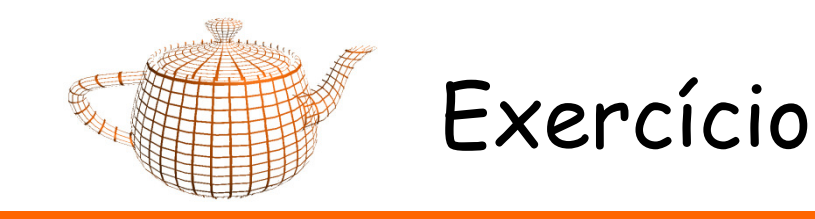

• Considerando o exemplo do acetato anterior, escreva um shader em que os cálculos da intensidade sejam realizados no fragment shader.